# Installation Instructions Replacing the electronics

Promag 400 Index C, Prosonic Flow 400

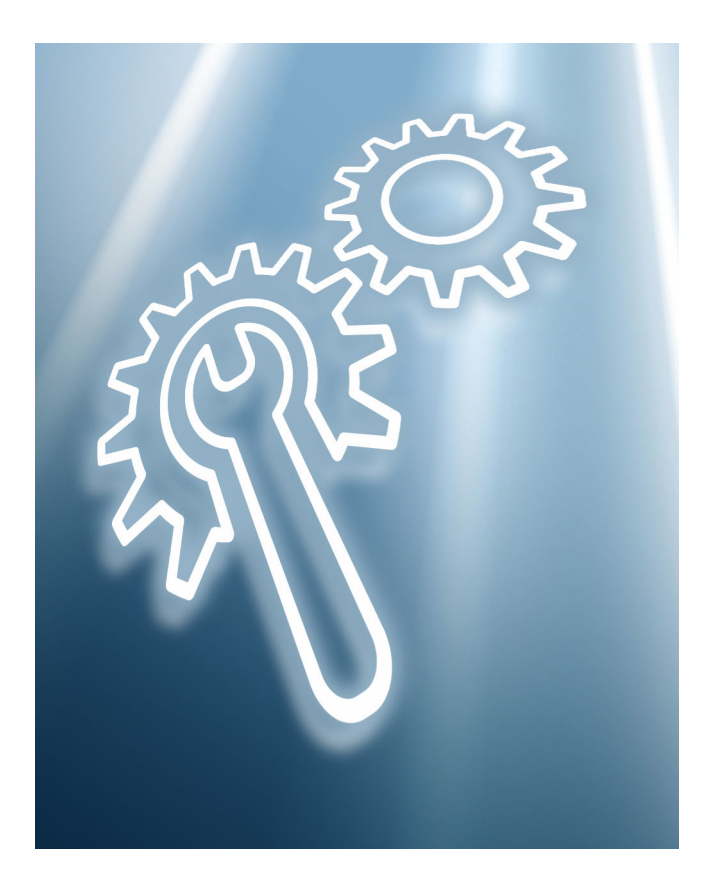

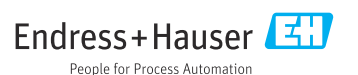

# Replacement of electronics

Promag 400 Index C, Prosonic Flow 400

# Table of contents

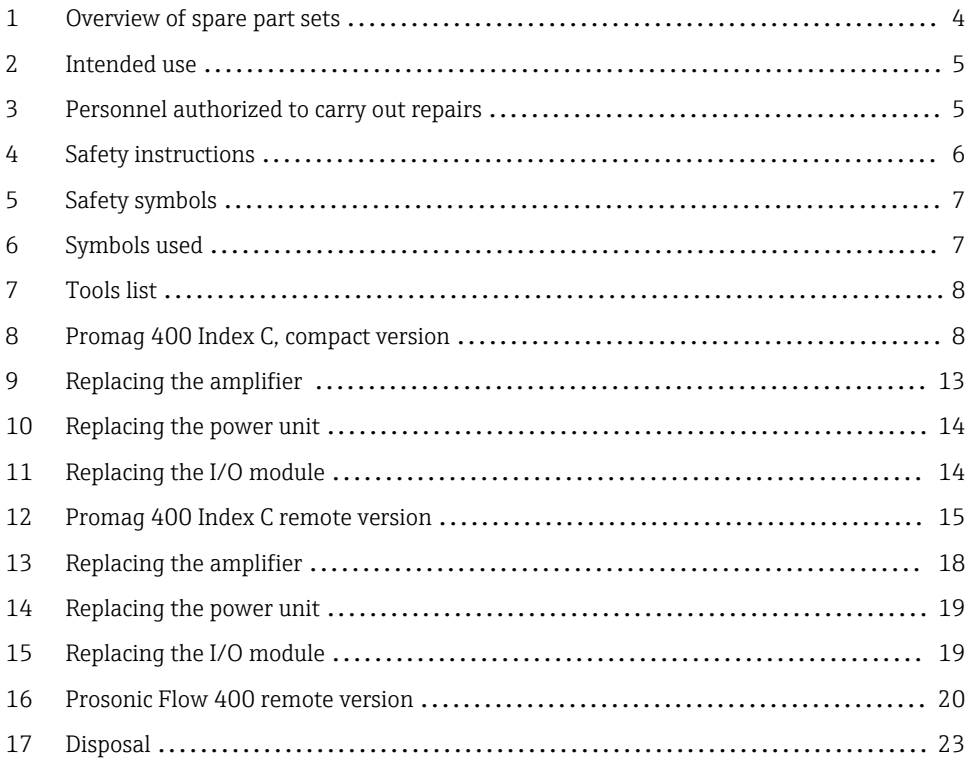

# <span id="page-3-0"></span>1 Overview of spare part sets

The Installation Instructions apply to the following spare part sets:

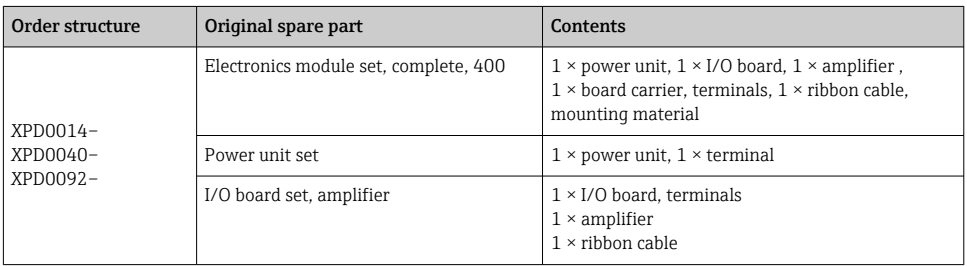

- The order number of the spare part set (on the product label on the package) can differ from the production number (on the label directly on the spare part)!
	- You can find the order number of the relevant spare part set by entering the production number of the spare part in the spare part search tool.
	- We recommend that you keep the Installation Instructions and packaging together at all times.

#### For devices with the EtherNet/IP communication protocol  $\mathbf{f}$

If replacing a device, transmitter or electronics module with Device Revision 2 (EtherNet/IP firmware version 01.00.zz or 01.01.zz) with a device, transmitter or electronics module with Device Revision 4 (EtherNet/IP firmware version 02.00.zz and higher), explicit data transmission (using Class Instance Attribute addresses) is no longer compatible. The new device must be manually integrated into the control system.

#### Promag 400 for devices with EtherNet/IP and Rockwell controller protocol H.

#### If a Promag 400 revision 2 device (firmware version 01.yy.zz) is upgraded to a Promag 400 revision 4 device (firmware version 02.yy.zz) and repaired with spare parts from order structure XPD0040:

After repair, carry out the following steps in the PLC/DCS:

Procedure if you want to continue working with the existing driver (AOP revision 2):

- 1. Check IP address  $\rightarrow$  Assign IP address of the previous device to the new/repaired device.
- 2. Switch off compatibility testing between measuring device and driver (AOP) via the controller (Disable Keying)→ Path: in General menu → Module Definition → Change... → Electronic Keying → Disable Keying
	- Following this, a revision 4 device can be operated with a revision 2 AOP.
- 3. Download the configuration from the controller (PLC/ DCS) to the measuring device.
- 4. Verify the connection status in the engineering tool (e.g. Studio 5000, FactoryTalkView Studio).

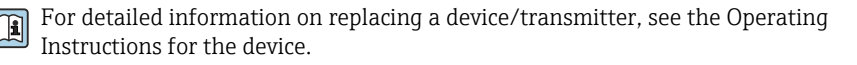

# <span id="page-4-0"></span>2. Intended use

- A defective unit can only be replaced with a functioning unit of the same type.
- Only use original parts from Endress+Hauser.
- Check in the W@M Device Viewer if the spare part is suitable for the existing measuring device.

A spare parts overview is located in the interior of some devices. If the spare part set is specified on this list, no inspection is required.

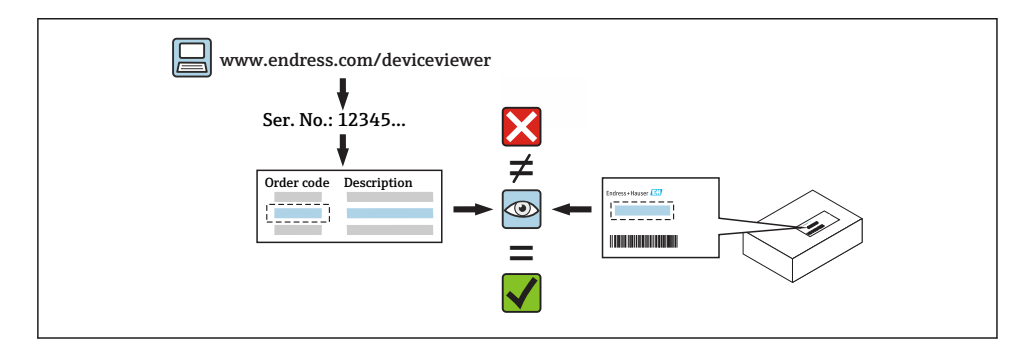

# 3 Personnel authorized to carry out repairs

Authorization to carry out repairs depends on the measuring device's approval type. The table below shows the authorized group of people in each case.

Whoever carries out the repairs has full responsibility to ensure that work is carried out safely and to the required quality standard. He/she must also guarantee the safety of the device following repair.

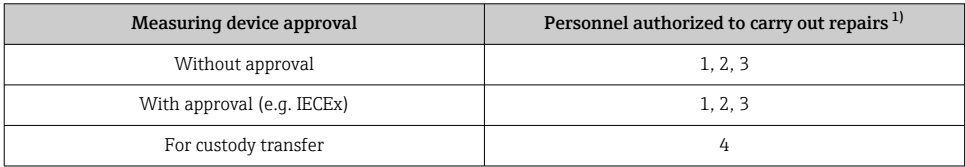

1) 1 = Qualified specialist on customer side, 2 = Service technician authorized by Endress+Hauser,

3 = Endress+Hauser (return measuring device to manufacturer)

4 = Check with local approval center if installation/alteration must be performed under supervision.

# <span id="page-5-0"></span>4 Safety instructions

- Check whether the spare part matches the identification labeling on the measuring device, as described on the cover page.
- The spare part set and the Installation Instructions are used to replace a defective unit with a functioning unit of the same type.
	- Only use original parts from Endress+Hauser.
- Comply with national regulations regarding mounting, electrical installation, commissioning, maintenance and repair.
- The following requirements must be met with regard to specialized technical staff for the mounting, electrical installation, commissioning, maintenance and repair of the measuring devices:
	- Specialized technical staff must be trained in instrument safety.
	- They must be familiar with the individual operating conditions of the devices.
	- In the case of Ex-certified measuring devices, they must also be trained in explosion protection.
- The measuring device is energized! Risk of fatal injury from electric shock. Open the measuring device only when the device is de-energized.
- For measuring devices intended for use in hazardous locations, please observe the guidelines in the Ex documentation (XA).
- For measuring devices in safety-related applications in accordance with IEC 61508 or IEC 61511: following repair, re-commission the device in accordance with the Operating Instructions. Document the repair.
- Before removing the device: set the process to a safe state and purge the pipe of dangerous process substances.
- Danger of burns due to heated surfaces! Before commencing work: allow the system and measuring device to cool down to a touchable temperature.
- In the case of devices in custody transfer, the custody transfer status no longer applies once the seal has been removed.
- The Operating Instructions for the device must be followed.
- Risk of damaging the electronic components! Ensure you have a working environment protected from electrostatic discharge.
- After removing the electronics compartment cover: risk of electrical shock due to missing touch protection!
	- Turn the measuring device off before removing internal covers.
- Modifications to the measuring device are not permitted.
- Only open the housing for a brief period. Avoid foreign objects, moisture or dirt entering the housing.
- Replace defective seals only with original seals from Endress+Hauser.
- If threads are defective the measuring device must be repaired.
- Threads (e.g. of the electronics compartment cover and connection compartment cover) must be lubricated if an abrasion-proof dry lubricant is not available. Use acid-free, nonhardening lubricant.
- <span id="page-6-0"></span>• If, during repair work, spacing is reduced or the dielectric strength of the measuring device cannot be guaranteed, perform a test on completion of the work (e.g. high-voltage test in accordance with the manufacturer's instructions).
- Service plug:
	- Do not connect in potentially explosive atmospheres.
	- Only connect to Endress+Hauser service devices.
- Observe the instructions for transporting and returning the device outlined in the Operating Instructions.

Contact Endress+Hauser Service if you have questions: [www.addresses.endress.com](http://addresses.endress.com)

# 5 Safety symbols

#### **A DANGER**

This symbol alerts you to a dangerous situation. Failure to avoid this situation will result in serious or fatal injury.

#### **WARNING**

This symbol alerts you to a dangerous situation. Failure to avoid this situation can result in serious or fatal injury.

#### **A** CAUTION

This symbol alerts you to a dangerous situation. Failure to avoid this situation can result in minor or medium injury.

#### **NOTICE**

This symbol contains information on procedures and other facts which do not result in personal injury.

# 6 Symbols used

## 6.1 Symbols for certain types of information

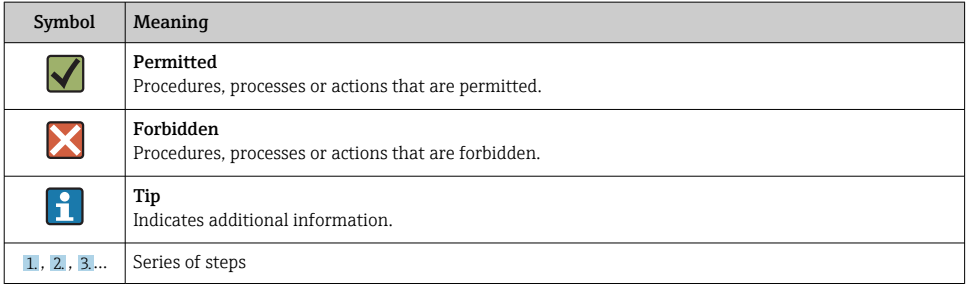

# <span id="page-7-0"></span>7 Tools list

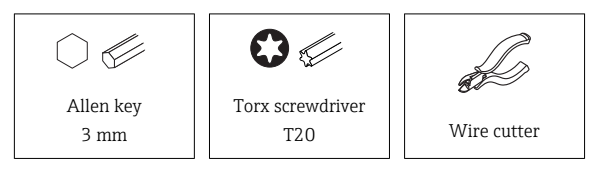

# 8 Promag 400 Index C, compact version

- 8.1 Replacing the complete electronics module
- 8.1.1 Opening the transmitter housing

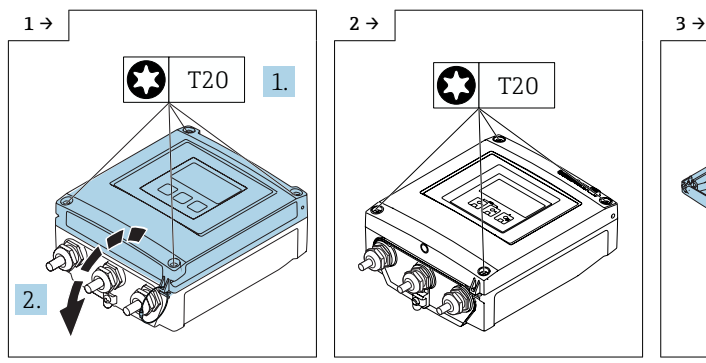

- $\blacktriangleright$  Aluminum transmitter housing  $\blacktriangleright$  Transmitter housing,
- <sup>+</sup> T20
- polycarbonate V1

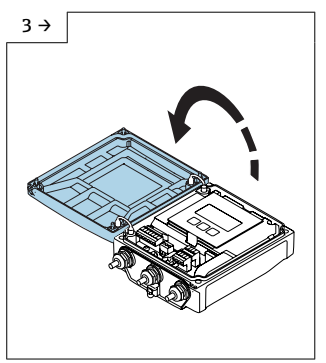

**F** Transmitter housing. polycarbonate V1

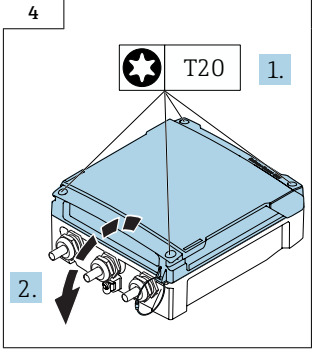

 $\blacktriangleright$  Transmitter housing, polycarbonate V2

## <span id="page-8-0"></span>8.2 Replacing the electronics module without a connection board

Proceed as described in Section 8.1.1 and as illustrated in the diagrams below.

Remove the existing T-Dat (Fig. 2 below) from the existing electronics module, and  $\vert \hspace{0.1cm} \bm{\mathsf{f}}$ insert the T-Dat into the new electronics module.

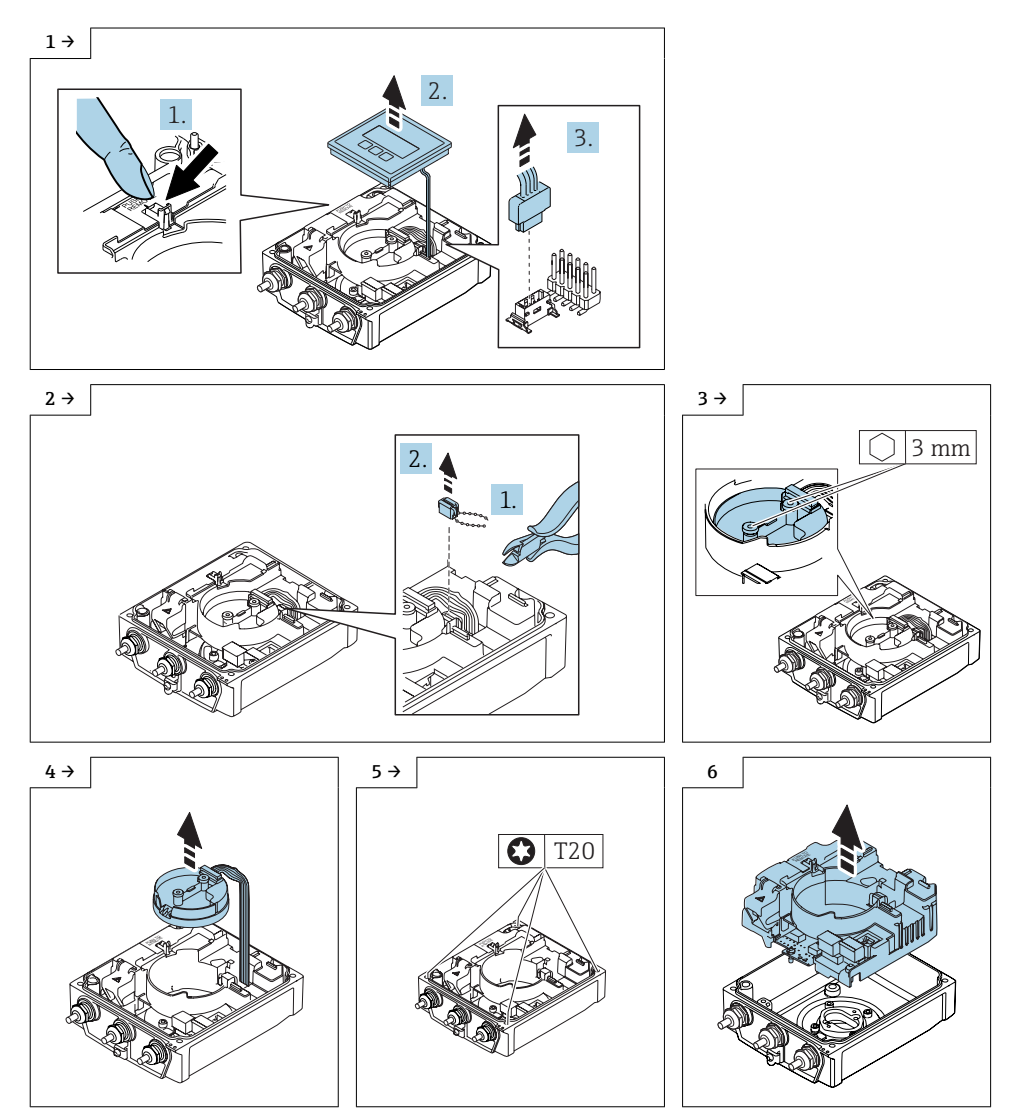

## <span id="page-9-0"></span>8.3 Reassembling the transmitter housing, compact version without a connection board

## 8.4 Standard transmitter

### **NOTICE**

#### Poor measuring performance!

If the grounding switch is in the wrong position, this impacts the measuring performance!

 $\triangleright$  Check that the grounding switch is in the correct position and correct if necessary!

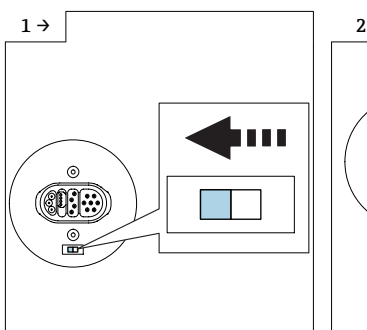

 $\triangleright$  Version A: If a grounding switch is provided on the ISEM module: set the grounding switch of the ISEM to the "left" position (closed).

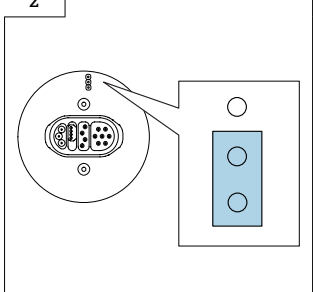

‣ Version B: If a jumper is provided on the ISEM: plug in the jumper for the ISEM grounding setting on the inside (closed).

# 8.5 Transmitter, isolated from ground option

## **NOTICE**

#### Damage to the measuring device!

The measuring device can be destroyed if the grounding switch is in the incorrect position.

 $\triangleright$  Check that the grounding switch is in the correct position and correct if necessary!

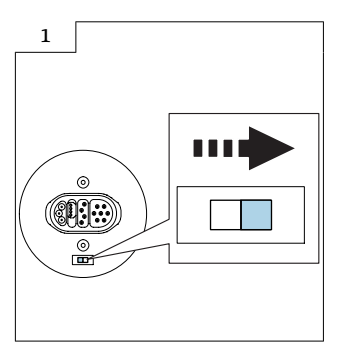

 $\triangleright$  Set the grounding switch of the ISEM to the "right" position (open).

## 8.6 Additional information on reassembling the compact version of the transmitter housing without a connection board, standard or isolated from ground version

Check if the S-DAT is inserted in the amplifier (Fig. 1 below). Otherwise, check if the S-DAT is inserted in the sensor interface (Fig. 2 below).

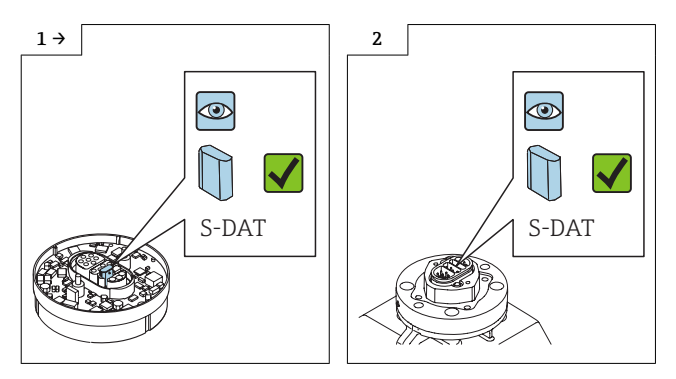

Otherwise, remove the S-DAT from the defective amplifier (Fig. 1 below) and install it in the new amplifier (Fig. 2 below).

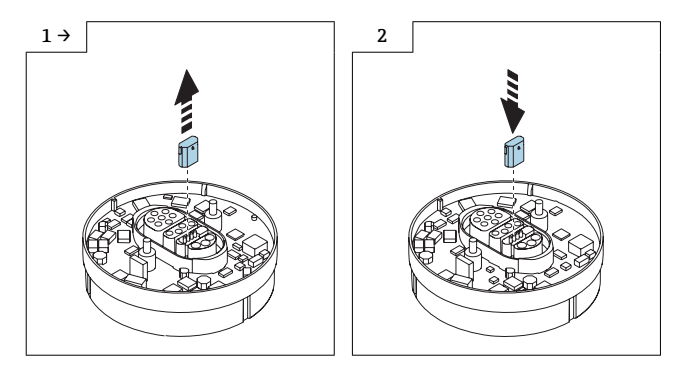

H

 $\mathbf{1}$ 

 $\boxed{\mathbb{R}}$ 

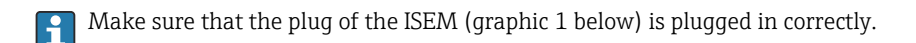

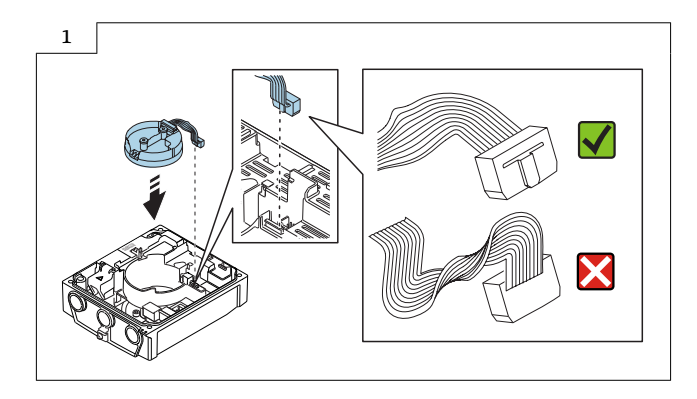

For detailed information on the electrical connection, see the "Electrical connection" section of the Operating Instructions for the device.

For detailed information on commissioning, see the "Commissioning" section of the Operating Instructions for the device.

## 8.7 Replacing the electronics module with a connection board

Proceed as described in Section 8.2  $\rightarrow$  ■ 9, Fig. 1 - 4 and as illustrated in the diagrams below.

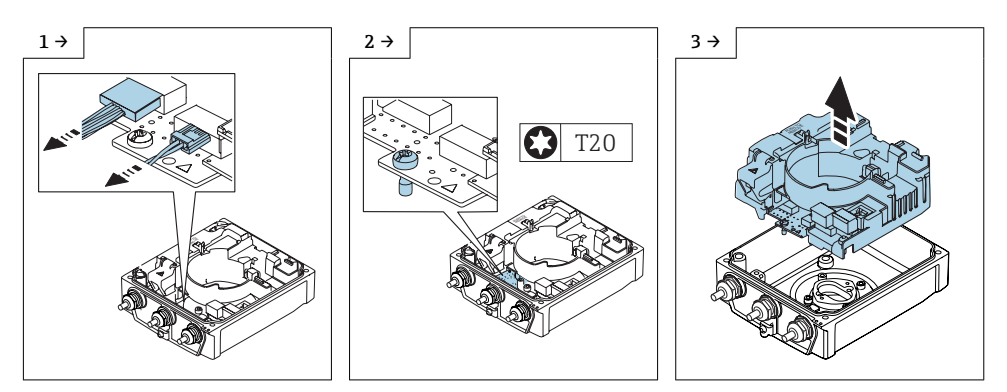

<span id="page-12-0"></span>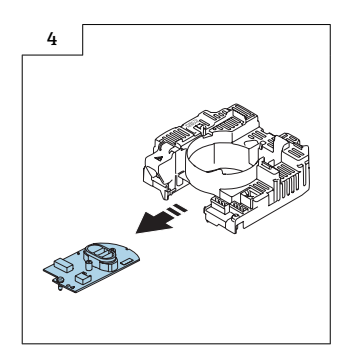

## 8.8 Reassembling the transmitter housing, compact version with a connection board

Reassembly is carried out in reverse order. Note the following:

Pay attention to the instructions in Section 8.3  $\rightarrow$   $\blacksquare$  10.

# 9 Replacing the amplifier

Proceed as described in Section 8.2  $\rightarrow$   $\blacksquare$  9, Fig. 1 - 4.

## 9.1 Reassembling the amplifier, transmitter housing, compact version

Reassembly is carried out in reverse order.

Pay attention to the instructions in Section 8.3  $\rightarrow$   $\blacksquare$  10. H

# <span id="page-13-0"></span>10 Replacing the power unit

Proceed as described in Section 8.2  $\rightarrow$  ■ 9, Fig. 1 - 6 and as illustrated in the diagram below.

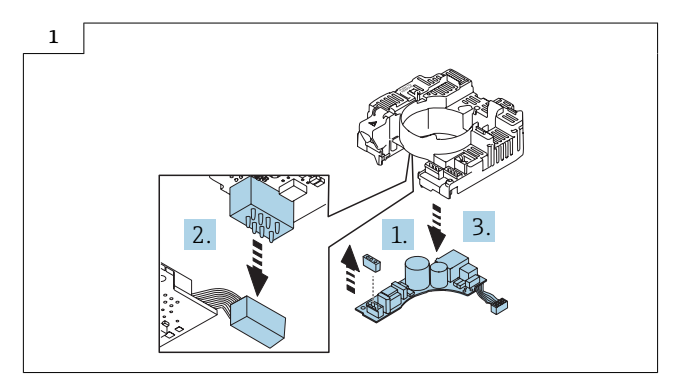

# 10.1 Reassembling the power unit, transmitter housing, compact version

Reassembly is carried out in reverse order.

Pay attention to the instructions in Section 8.3  $\rightarrow$   $\blacksquare$  10.

# 11 Replacing the I/O module

Proceed as described in Section 8.2 →  $\bigcirc$  9, Fig. 1 - 6 and as illustrated in the diagram below.

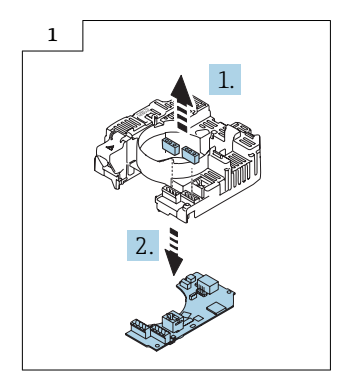

## <span id="page-14-0"></span>11.1 Reassembling the I/O module, transmitter housing, compact version

Reassembly is carried out in reverse order.

Pay attention to the instructions in Section 8.3  $\rightarrow$   $\blacksquare$  10.

# 12 Promag 400 Index C remote version

## 12.1 Replacing the electronics

Proceed as described in Section 8.2  $\rightarrow$   $\blacksquare$  9, Fig. 1 - 5 and as illustrated in the diagrams below.

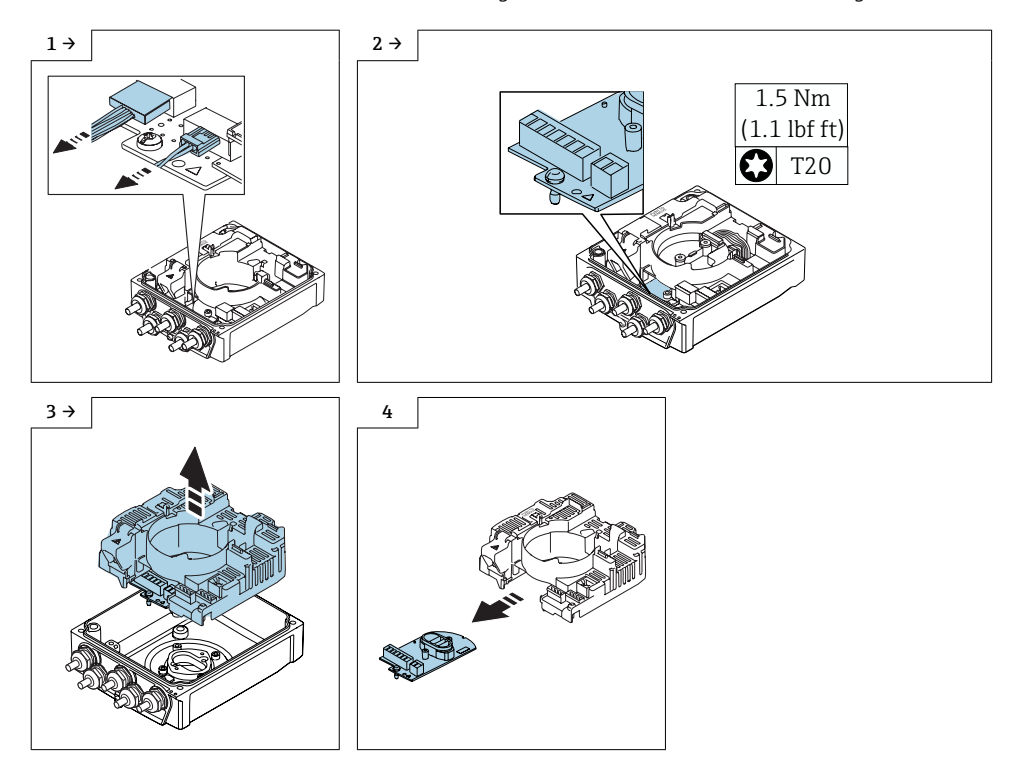

# <span id="page-15-0"></span>12.2 Reassembling the transmitter housing, remote version

## 12.3 Standard transmitter

### **NOTICE**

#### Poor measuring performance!

If the grounding switch is in the wrong position, this impacts the measuring performance!

 $\triangleright$  Check that the grounding switch is in the correct position and correct if necessary!

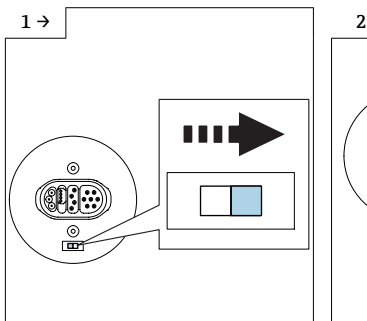

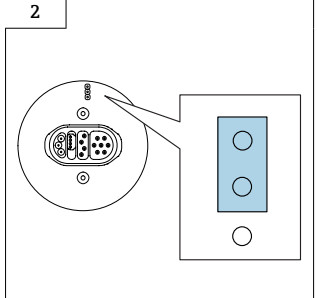

- $\triangleright$  Version A: If a grounding switch is provided on the ISEM module: set the grounding switch of the ISEM electronics module to the "right" position (open).
- $\triangleright$  Version B: If a jumper is provided on the ISEM module: plug in the jumper for the grounding setting of the ISEM electronics module on the outside (open).

# 12.4 Transmitter, isolated from ground option

## **NOTICE**

#### Damage to the measuring device!

The measuring device can be destroyed if the grounding switch is in the incorrect position.

 $\triangleright$  Check that the grounding switch is in the correct position and correct if necessary!

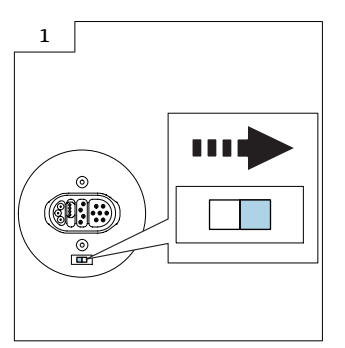

 $\blacktriangleright$  Set the grounding switch of the ISEM to the "right" position (open).

# 12.5 Further information on reassembling the transmitter housing, remote version, standard version or version that is isolated from the ground

Check if the S-DAT is inserted in the amplifier (Fig. 1 below). Otherwise, check if the S- $\mathbf{h}$ DAT is inserted in the sensor interface (Fig. 2 below).

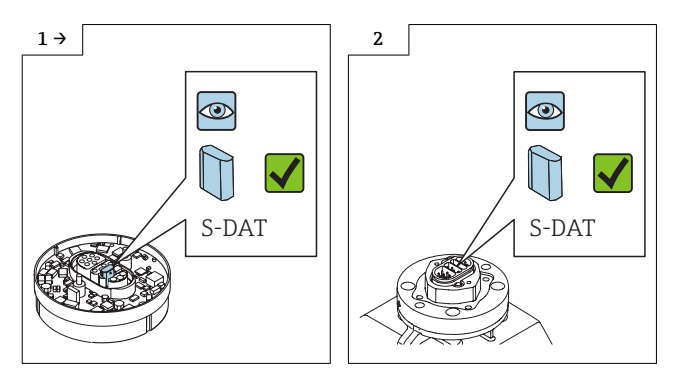

Otherwise, remove the S-DAT from the defective amplifier (Fig. 1 below) and install it in  $\mathbf i$ the new amplifier (Fig. 2 below).

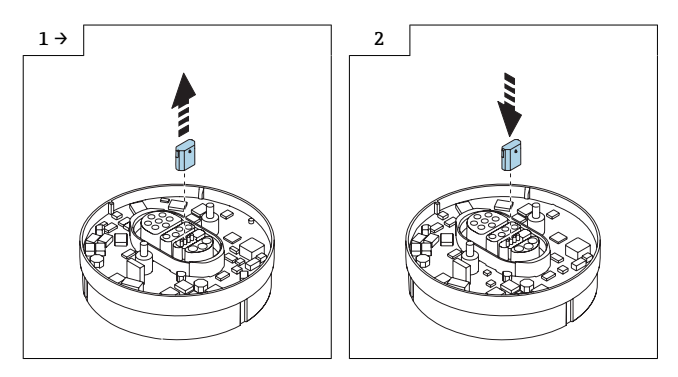

<span id="page-17-0"></span>Make sure that the plug of the ISEM (graphic 1 below) is plugged in correctly.

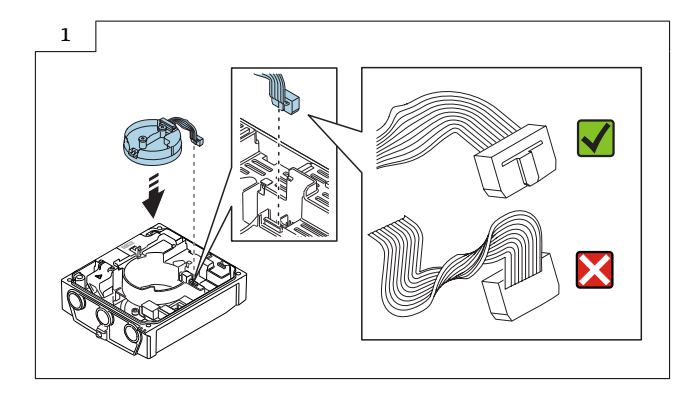

For detailed information on the electrical connection, see the "Electrical connection" section of the Operating Instructions for the device.

For detailed information on commissioning, see the "Commissioning" section of the Operating Instructions for the device.

# 13 Replacing the amplifier

Proceed according to Section 8.2  $\rightarrow$   $\blacksquare$  9, Fig. 1 - 4.

## 13.1 Reassembling the amplifier, transmitter housing, remote version

Reassembly is carried out in reverse order.

Pav attention to the instructions in Section 12.2  $\rightarrow$   $\blacksquare$  16.

# <span id="page-18-0"></span>14 Replacing the power unit

Proceed as described in Section 8.2  $\rightarrow$  ■ 9, Fig. 1 - 6 and as illustrated in the diagram below.

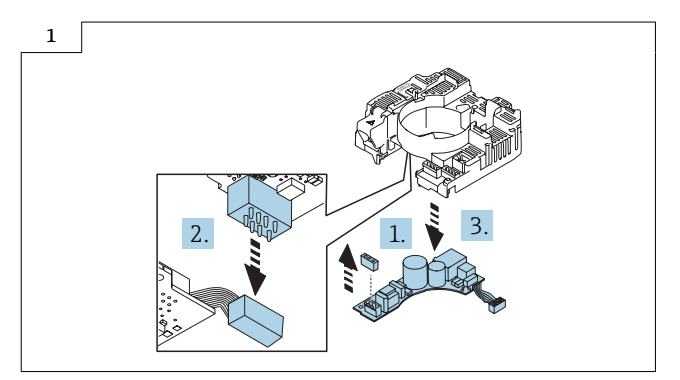

## 14.1 Reassembling the power unit, transmitter housing, remote version

Reassembly is carried out in reverse order.

Pay attention to the instructions in Section 12.2  $\rightarrow$   $\blacksquare$  16.

# 15 Replacing the I/O module

Proceed according to Section 8.2  $\rightarrow$   $\blacksquare$  9, Fig. 1 - 6 and as illustrated in the diagram below.

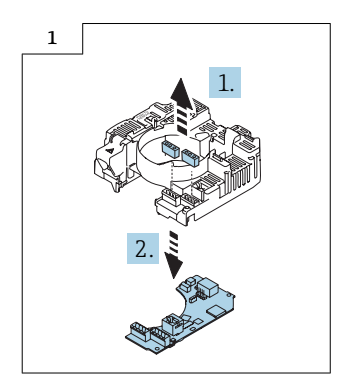

## <span id="page-19-0"></span>15.1 Reassembling the I/O module, transmitter housing, remote version

Reassembly is carried out in reverse order.

Pay attention to the instructions in Section 12.2  $\rightarrow$   $\blacksquare$  16.

# 16 Prosonic Flow 400 remote version

## 16.1 Opening the transmitter housing

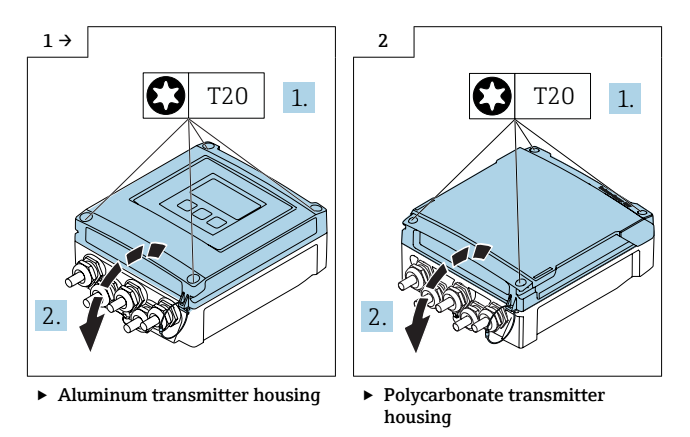

## 16.2 Replacing the electronics

Proceed as described in Section 16.1  $\rightarrow$   $\blacksquare$  20and as illustrated in the diagrams below.

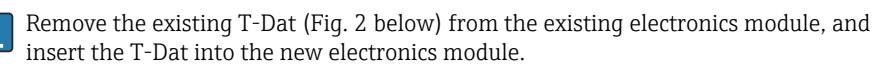

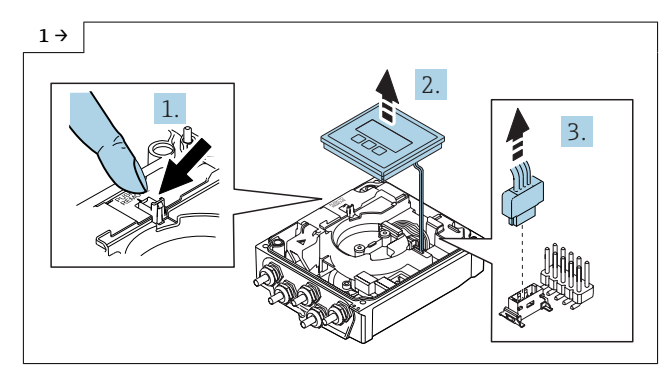

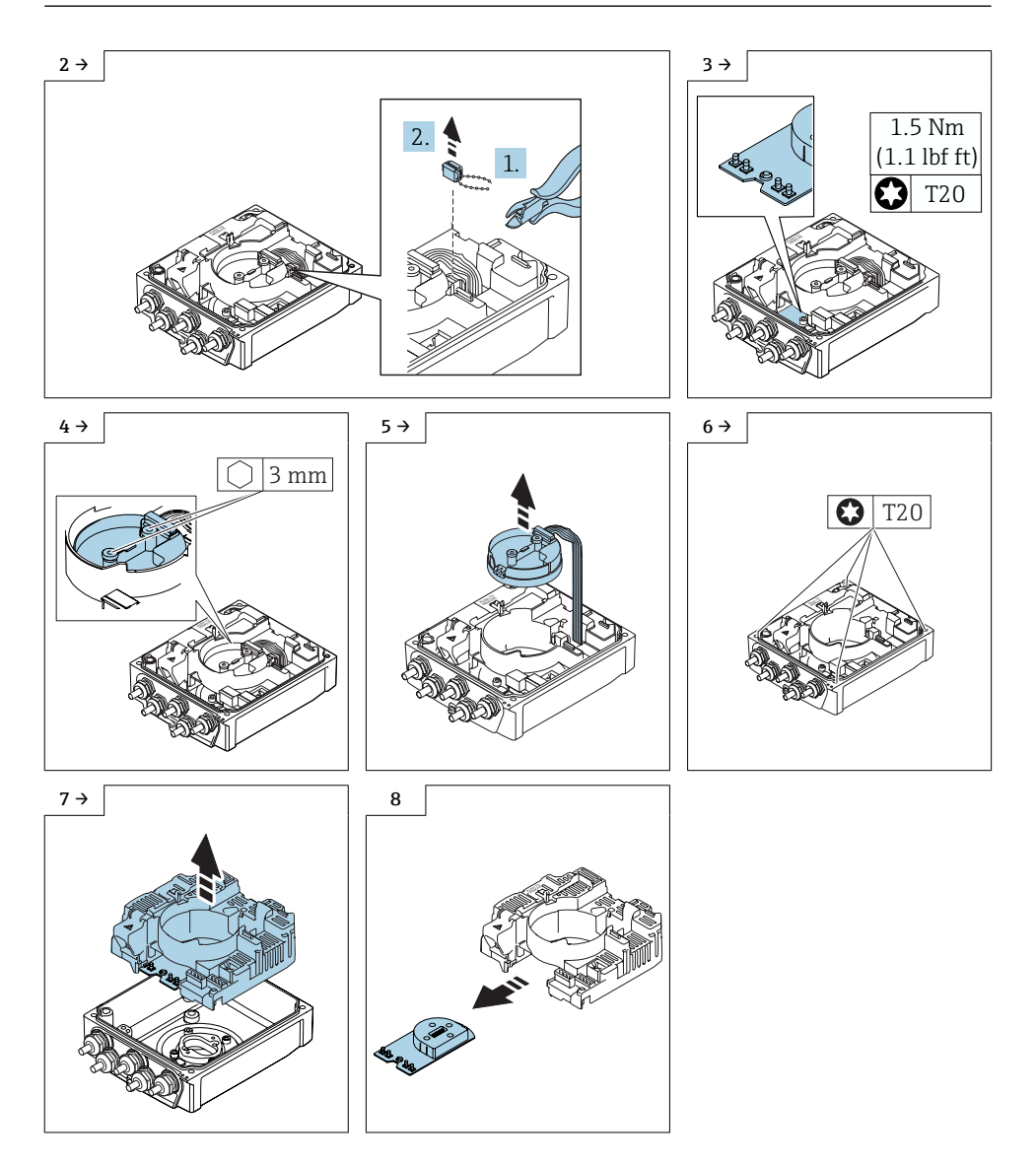

# 16.3 Replacing the amplifier

Proceed as described in Section 16.2  $\rightarrow$   $\blacksquare$  20, Fig. 1 - 4.

#### 16.3.1 Reassembling the amplifier, transmitter housing, remote version

Reassembly is carried out in reverse order.

Make sure that the plug of the ISEM (graphic 1 below) is plugged in correctly.

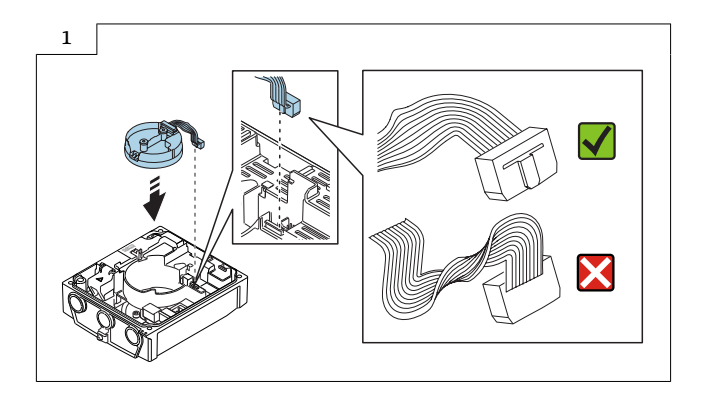

## 16.4 Replacing the power unit

Proceed as described Section 16.2  $\rightarrow$  ■ 20, Fig. 1 - 6 and as illustrated in the diagram below.

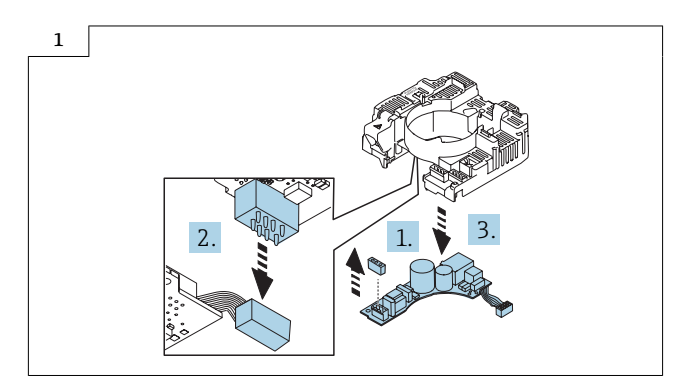

16.4.1 Reassembling the power unit, transmitter housing, remote version Reassembly is carried out in reverse order.

# <span id="page-22-0"></span>16.5 Replacing the I/O module

Proceed as described in Section 16.2  $\rightarrow$   $\blacksquare$  20, Fig. 1 - 6 and as illustrated in the diagram below.

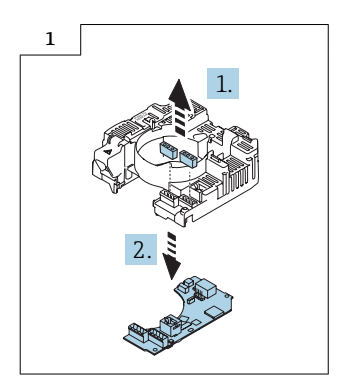

## 16.6 Reassembling the I/O module, transmitter housing, remote version

Reassembly is carried out in reverse order.

# 17 Disposal

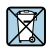

If required by the Directive 2012/19/EU on waste electrical and electronic equipment (WEEE), the product is marked with the depicted symbol in order to minimize the disposal of WEEE as unsorted municipal waste. Do not dispose of products bearing this marking as unsorted municipal waste. Instead, return them to Endress+Hauser for disposal under the applicable conditions.

# Austausch Elektronik

Promag 400 Index C, Prosonic Flow 400

# Inhaltsverzeichnis

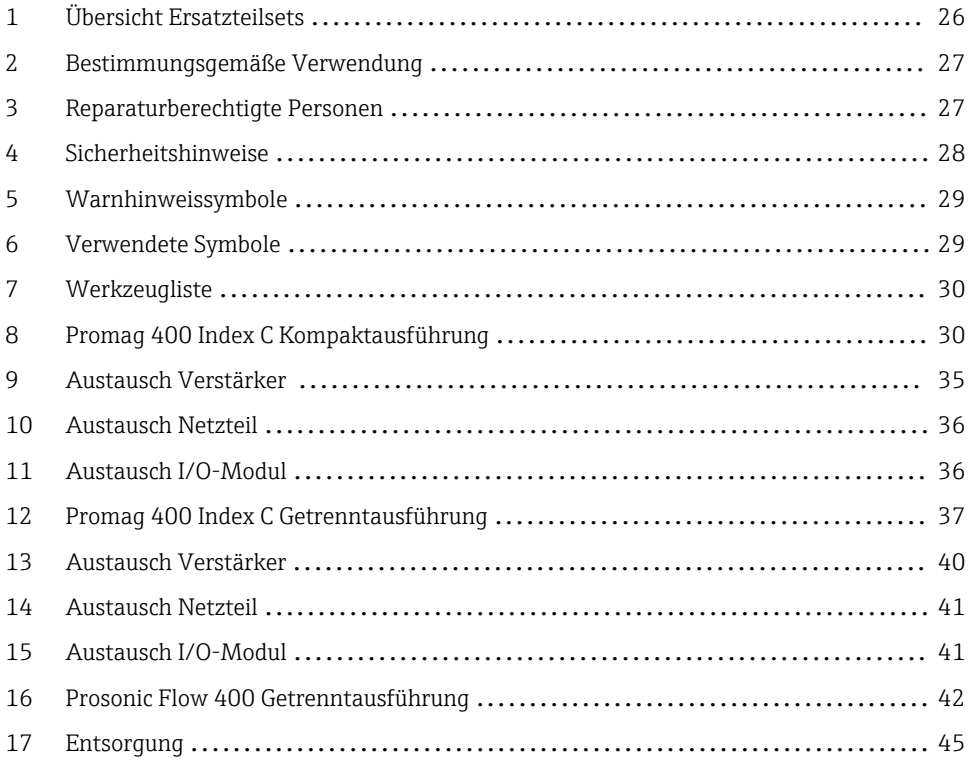

# <span id="page-25-0"></span>1 Übersicht Ersatzteilsets

Die Einbauanleitung ist für folgende Ersatzteilsets gültig:

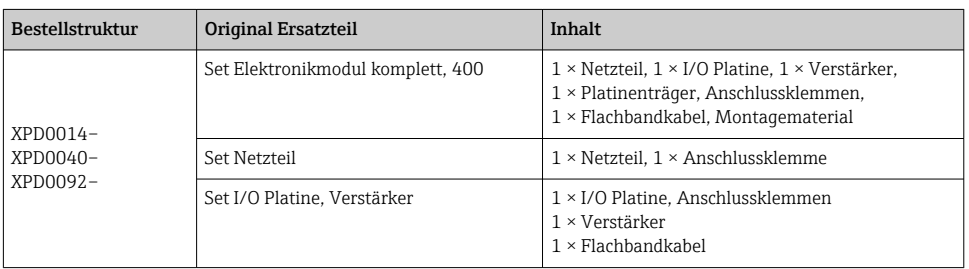

• Die Bestellnummer des Ersatzteilsets (auf dem Produktaufkleber der Verpackung)  $\mathbf{H}$ kann sich von der Produktionsnummer (auf dem Aufkleber direkt auf dem Ersatzteil) unterscheiden!

- Durch Eingabe der Produktionsnummer des Ersatzteiles im Ersatzteilfindetool kann die Bestellnummer des entsprechenden Ersatzteilsets ermittelt werden.
- Wir empfehlen Einbauanleitung und Verpackung immer zusammen aufzubewahren.

# Für Geräte mit Kommunikationsart EtherNet/IP

Bei einem Austausch eines Geräts, Messumformers oder Elektronikmoduls mit Device Revision 2 (EtherNet/IP Firmware Version 01.00.zz oder 01.01.zz) durch ein Gerät, Messumformer oder Elektronikmodul mit Device Revision 4 (EtherNet/IP Firmware Version ab 02.00.zz) ist die explizite Datenübertragung (mittels Class Instance Attribute Adressen) nicht mehr kompatibel. Das neue Gerät muss manuell in die Steuerung integriert werden.

#### Promag 400 für Geräte mit Kommunikationsart EtherNet/IP und Rockwell-Steuerung

#### Wird ein Promag 400 Device Revision 2 (Firmware Version 01.yy.zz) auf Promag 400 Device Revision 4 (Firmware Version 02.yy.zz) mit Ersatzteilen der Bestellstruktur XPD0040 repariert:

Nach Reparatur folgende Schritte in der der PLC/DCS durchführen:

Vorgehensweise, wenn weiterhin mit dem bestehenden Treiber (AOP Revision 2) gearbeitet werden soll:

- 1. IP Adresse kontrollieren → IP Adresse des Vorgänger-Geräts an das neue/reparierte Gerät vergeben.
- 2. Kompatibilitätsprüfung zwischen Messgerät und Treiber (AOP) durch die Steuerung ausschalten (Disable Keying)  $\rightarrow$  Pfad: in Menü General  $\rightarrow$  Module Definition  $\rightarrow$  Change... → Electronic Keying → Disable Keying
	- Danach kann ein Device Revision 4 Gerät mit AOP revision 2 betrieben werden.
- 3. Die Konfiguration von der Steuerung (PLC/ DCS) zum Messgerät herunter laden.

<span id="page-26-0"></span>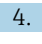

4. Den Verbindungsstatus im Engineering Tool (z. B . Studio 5000, FactoryTalkView Studio) überprüfen.

Detaillierte Angaben zum Austausch eines Geräts/Messumformers: Betriebsanleitung zum Gerät.

# 2 Bestimmungsgemäße Verwendung

- Eine defekte Einheit nur gegen eine funktionierende Einheit des gleichen Typs ersetzen.
- Nur Originalteile von Endress+Hauser verwenden.
- Im W@M Device Viewer prüfen, ob das Ersatzteil zum vorliegenden Messgerät passt.

Bei einigen Messgeräten befindet sich im Inneren des Gerätes eine Ersatzteilübersicht. Ist das Ersatzteilset dort aufgelistet, entfällt die Überprüfung.

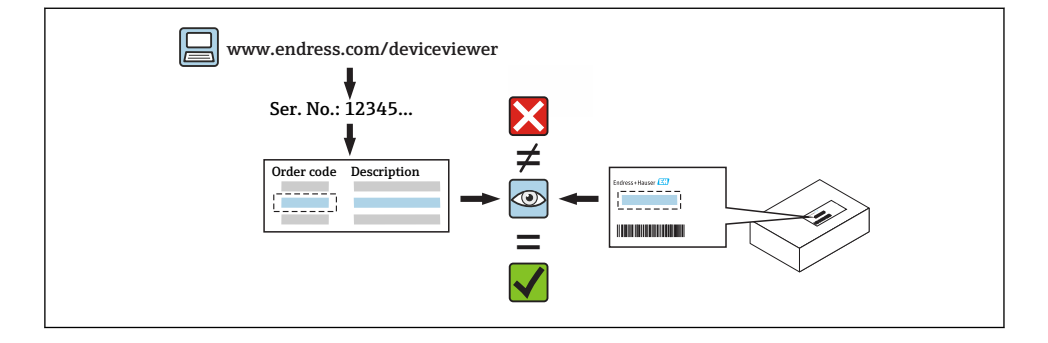

# 3 Reparaturberechtigte Personen

Die Berechtigung zur Durchführung einer Reparatur ist von der Zulassung des Messgeräts abhängig. Die Tabelle zeigt den jeweils berechtigten Personenkreis.

Die Person, die eine Reparatur vornimmt, übernimmt die Verantwortung für die Sicherheit während der Arbeiten, die Qualität der Ausführung und die Sicherheit des Geräts nach der Reparatur.

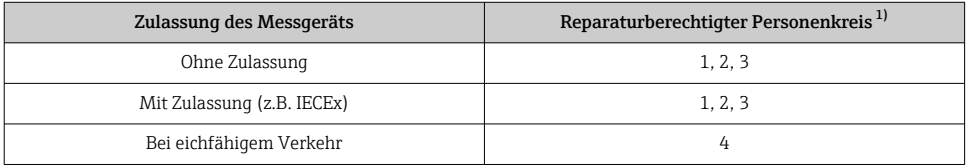

1) 1 = Ausgebildete Fachkraft des Kunden, 2 = Von Endress+Hauser autorisierter Servicetechniker,

3 = Endress+Hauser (Messgerät an Hersteller zurücksenden)

4 = Mit der lokalen Zulassungsstelle prüfen, ob ein Ein-/Umbau unter Aufsicht erfolgen muss.

# <span id="page-27-0"></span>4 Sicherheitshinweise

- Prüfen, ob das vorliegende Ersatzteil zur Kennzeichnung auf dem Messgerät passt, wie auf der Titelseite beschrieben.
- Ersatzteilset und Einbauanleitung dienen dazu, eine defekte Einheit gegen eine funktionierende Einheit des gleichen Typs zu ersetzen. Nur Originalteile von Endress+Hauser verwenden.
- Nationale Vorschriften bezüglich der Montage, elektrischen Installation, Inbetriebnahme, Wartung und Reparatur einhalten.
- Folgende Anforderungen an das Fachpersonal für Montage, elektrische Installation, Inbetriebnahme, Wartung und Reparatur der Messgeräte müssen erfüllt sein:
	- In Gerätesicherheit ausgebildet.
	- Mit den jeweiligen Einsatzbedingungen der Geräte vertraut.
	- Bei Ex-zertifizierten Messgeräten: zusätzlich im Explosionsschutz ausgebildet.
- Messgerät unter Spannung! Lebensgefahr durch Stromschlag. Messgerät nur im spannungslosen Zustand öffnen.
- Bei Messgeräten für den explosionsgefährdeten Bereich: Hinweise in der Ex-Dokumentation (XA) beachten.
- Bei Messgeräten in sicherheitstechnischen Applikationen gemäß IEC 61508 bzw. IEC 61511: Nach Reparatur Neuinbetriebnahme gemäß Betriebsanleitung durchführen. Reparatur dokumentieren.
- Vor einem Geräteausbau: Prozess in sicheren Zustand bringen und Leitung von gefährlichen Prozessstoffen befreien.
- Verbrennungsgefahr durch heiße Oberflächen! Vor Arbeitsbeginn: Anlage und Messgerät auf berührungssichere Temperatur abkühlen.
- Bei Messgeräten im abrechnungspflichtigen Verkehr: Nach Entfernen der Plombe ist der geeichte Zustand aufgehoben.
- Die Betriebsanleitung zum Messgerät ist zu beachten.
- Beschädigungsgefahr elektronischer Bauteile! Eine ESD-geschützte Arbeitsumgebung herstellen.
- Nach Entfernen der Elektronikabdeckung: Stromschlaggefahr durch aufgehobenen Berührungsschutz!
- Messgerät ausschalten, bevor interne Abdeckungen entfernt werden.
- Änderungen am Messgerät sind nicht zulässig.
- Gehäuse nur kurzzeitig öffnen. Eindringen von Fremdkörpern, Feuchtigkeit oder Verunreinigung vermeiden.
- Defekte Dichtungen nur durch Original-Dichtungen von Endress+Hauser ersetzen.
- Defekte Gewinde erfordern eine Instandsetzung des Messgeräts.
- Gewinde (z.B. von Elektronikraum- und Anschlussraumdeckel) müssen geschmiert sein, sofern keine abriebfeste Trockenschmierung vorhanden ist. Säurefreies, nicht härtendes Fett verwenden.
- <span id="page-28-0"></span>• Wenn bei den Reparaturarbeiten Abstände reduziert oder die Spannungsfestigkeit des Messgeräts nicht sichergestellt werden kann: Prüfung nach Abschluss der Arbeiten durchführen (z.B. Hochspannungstest gemäß Herstellerangaben).
- Servicestecker:
	- Nicht in explosionsfähiger Atmosphäre anschließen.
	- Nur an Servicegeräte von Endress+Hauser anschließen.
- Die in der Betriebsanleitung aufgeführten Hinweise zum Transport und zur Rücksendung beachten.

Bei Fragen Endress+Hauser Service kontaktieren: [www.addresses.endress.com](http://addresses.endress.com)

# 5 Warnhinweissymbole

#### **GEFAHR**

Dieser Hinweis macht auf eine gefährliche Situation aufmerksam, die, wenn sie nicht vermieden wird, zu Tod oder schwerer Körperverletzung führen wird.

#### **WARNUNG**

Dieser Hinweis macht auf eine gefährliche Situation aufmerksam, die, wenn sie nicht vermieden wird, zu Tod oder schwerer Körperverletzung führen kann.

#### **A VORSICHT**

Dieser Hinweis macht auf eine gefährliche Situation aufmerksam, die, wenn sie nicht vermieden wird, zu leichter oder mittelschwerer Körperverletzung führen kann.

#### **HINWEIS**

Dieser Hinweis enthält Informationen zu Vorgehensweisen und weiterführenden Sachverhalten, die keine Körperverletzung nach sich ziehen.

# 6 Verwendete Symbole

## 6.1 Symbole für Informationstypen

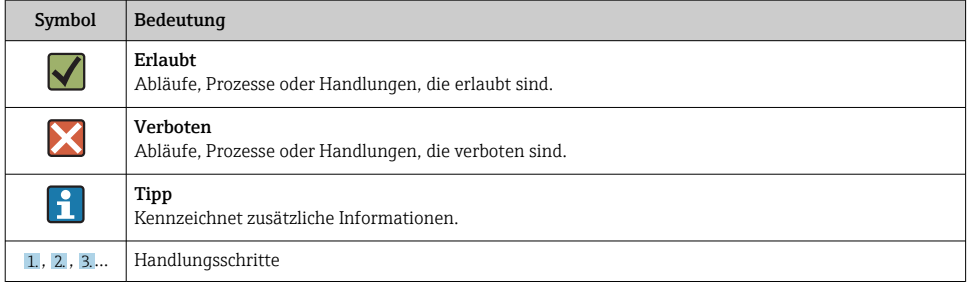

# <span id="page-29-0"></span>7 Werkzeugliste

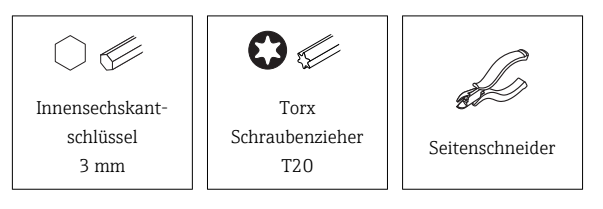

# 8 Promag 400 Index C Kompaktausführung

- 8.1 Austausch Elektronik komplett
- 8.1.1 Öffnen Messumformergehäuse

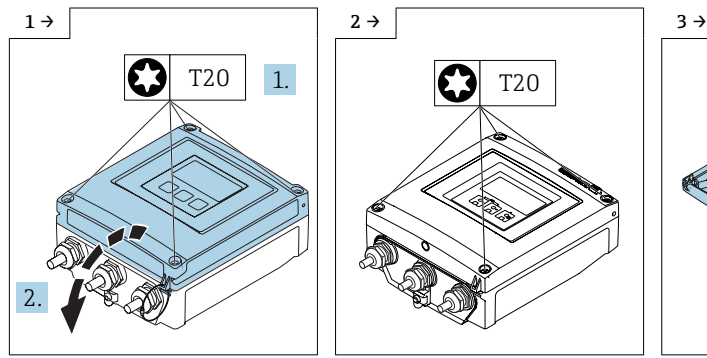

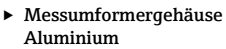

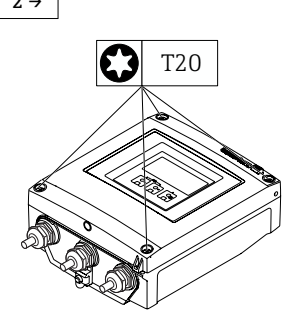

‣ Messumformergehäuse Polycarbonat V1

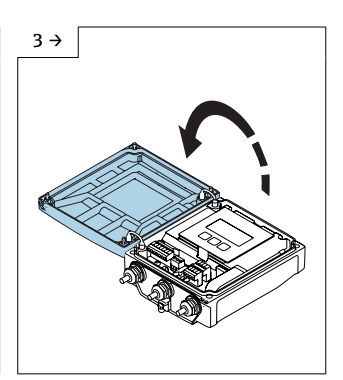

‣ Messumformergehäuse Polycarbonat V1

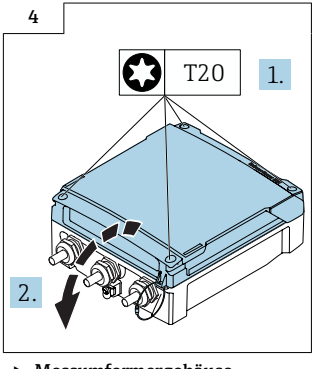

‣ Messumformergehäuse Polycarbonat V2

# <span id="page-30-0"></span>8.2 Austausch Elektronik ohne Anschlussplatine

Vorgehen wie in Kap. 8.1.1, und wie in den Bildern unten.

Den vorhandenen T-Dat (Bild 2 unten) aus der bestehenden Elektronik herausziehen F und den T-Dat in die neue Elektronik einstecken.

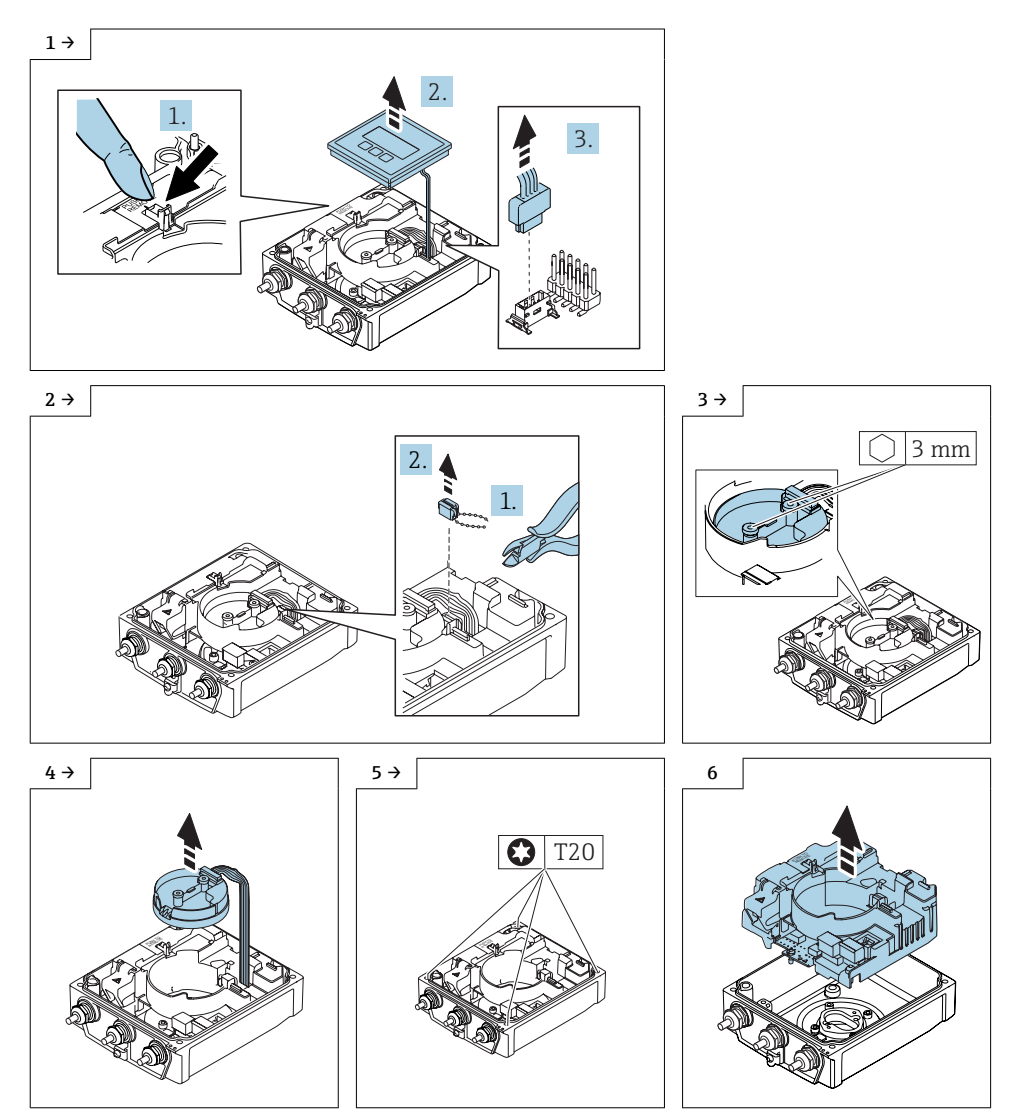

## <span id="page-31-0"></span>8.3 Zusammenbau Messumformergehäuse Kompaktausführung ohne Anschlussplatine

## 8.4 Messumformer Standard

### **HINWEIS**

#### Fehlerhafte Messperformance!

Durch falsche Stellung des Erdungsschalters wird die Messperformance beeinträchtigt!

‣ Korrekte Stellung des Erdungsschalters kontrollieren und falls notwendig korrigieren!

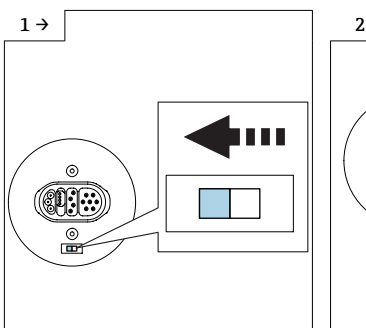

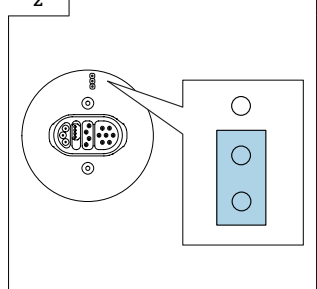

- ‣ Variante A: Wenn ein Erdungsschalter am ISEM-Modul vorhanden ist: Erdungsschalter des ISEM auf Position "links" stellen (geschlossen).
- ‣ Variante B: Wenn ein Jumper am ISEM vorhanden ist: Jumper Erdungseinstellung ISEM innen einstecken (geschlossen).

# 8.5 Messumformer Option Erdfrei

## **HINWEIS**

#### Schäden am Messgerät!

Durch falsche Stellung des Erdungsschalters kann das Messgerät zerstört werden.

‣ Korrekte Stellung des Erdungsschalters kontrollieren und falls notwendig korrigieren!

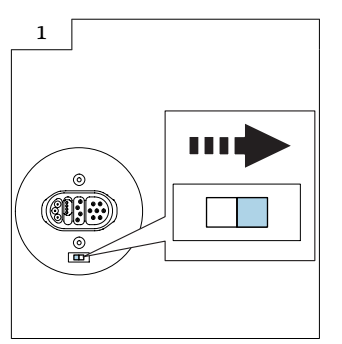

‣ Erdungsschalter des ISEM auf Position "rechts" stellen (offen).

## 8.6 Weitere Hinweise zum Zusammenbau Messumformergehäuse Kompaktausführung ohne Anschlussplatine Standard oder Option Erdfrei

Kontrollieren, ob der S-DAT im Messverstärker eingesteckt ist (Bild 1 unten). H Andernfalls kontrollieren, ob der S-DAT in der Sensorschnittstelle eingesteckt ist (Bild 2 unten).

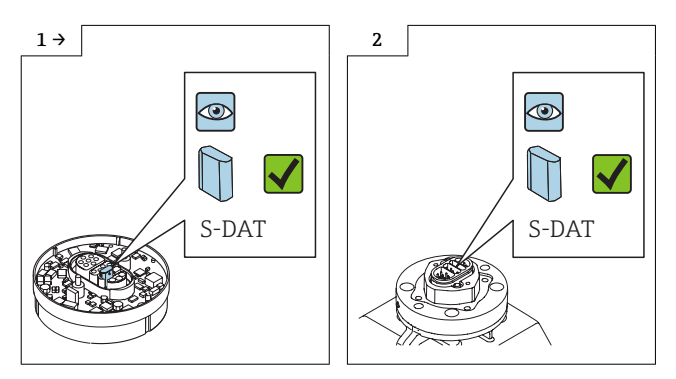

Ansonsten den S-DAT aus dem defekten Messverstärker demontieren (Bild 1 unten) und in den neuen Messverstärker montieren (Bild 2 unten).

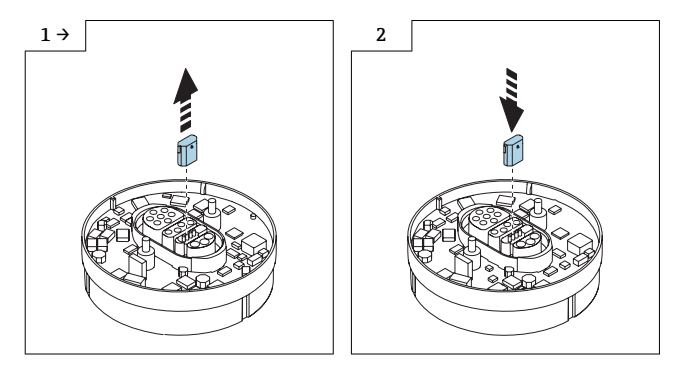

÷

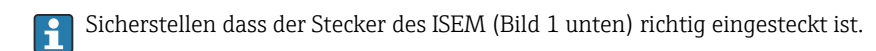

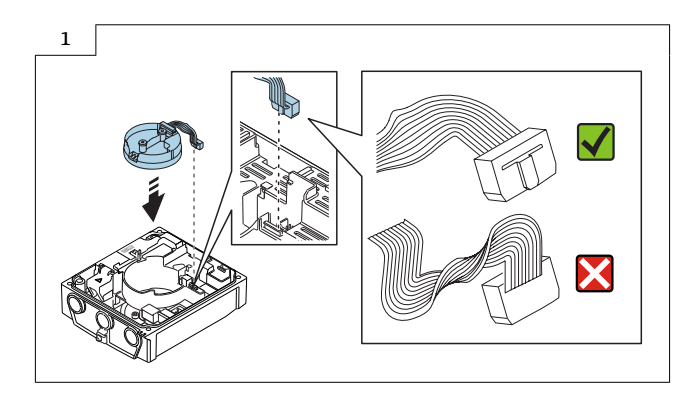

Detaillierte Angaben zum elektrischen Anschluss: Kapitel "Elektrischer Anschluss", Betriebsanleitung zum Gerät.

Detaillierte Angaben zur Inbetriebnahme: Kapitel "Inbetriebnahme", Betriebsanleitung zum Gerät.

## 8.7 Austausch Elektronik mit Anschlussplatine

Vorgehen wie in Kap. 8.2,  $\rightarrow \Box$  31, Bild 1 - 4 und wie in den Bildern unten.

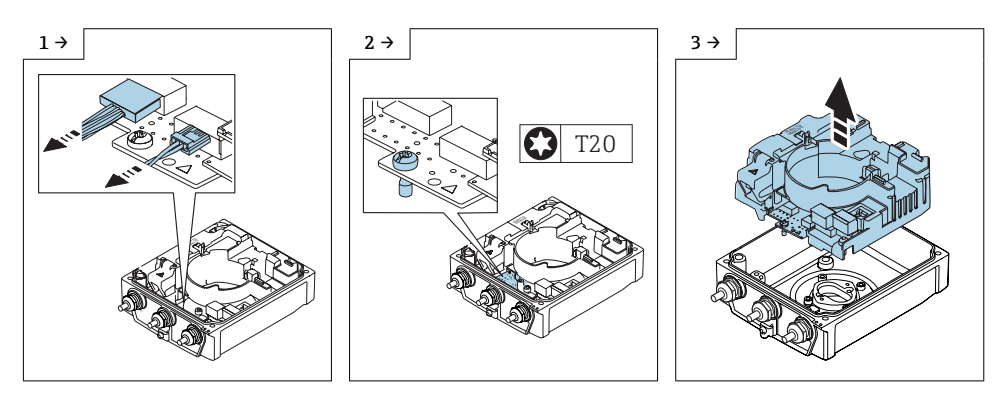

<span id="page-34-0"></span>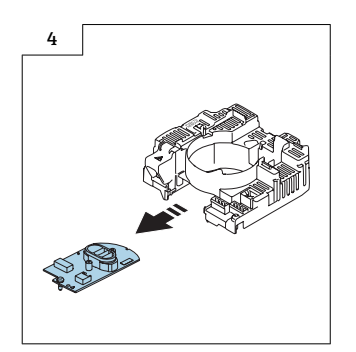

## 8.8 Zusammenbau Messumformergehäuse Kompaktausführung mit Anschlussplatine

Der Zusammenbau erfolgt in umgekehrter Reihenfolge. Folgendes ist zu beachten:

Die Hinweise in Kap. 8.3, →  $\triangleq$  32 beachten. l۰

# 9 Austausch Verstärker

Vorgehen wie in Kap. 8.2,  $\rightarrow \Box$  31, Bild 1 - 4.

# 9.1 Zusammenbau Verstärker Messumformergehäuse Kompaktausführung

Der Zusammenbau erfolgt in umgekehrter Reihenfolge.

Die Hinweise in Kap. 8.3, →  $\triangleq$  32 beachten. F

# <span id="page-35-0"></span>10 Austausch Netzteil

Vorgehen wie in Kap. 8.2,  $\rightarrow \Box$  31, Bild 1 - 6 und wie im Bild unten.

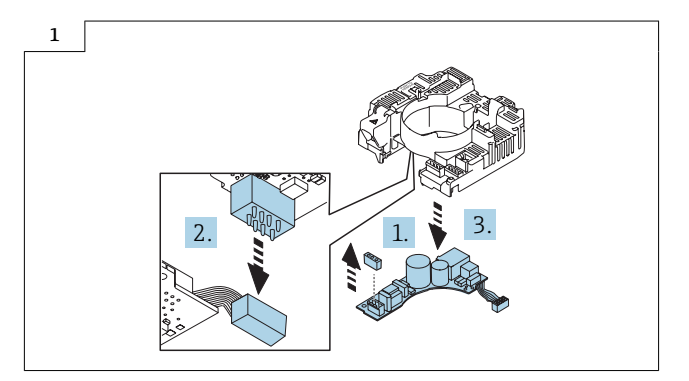

# 10.1 Zusammenbau Netzteil Messumformergehäuse Kompaktausführung

Der Zusammenbau erfolgt in umgekehrter Reihenfolge.

Die Hinweise in Kap. 8.3, →  $\triangleq$  32 beachten.

# 11 Austausch I/O-Modul

Vorgehen wie in Kap. 8.2,  $\rightarrow \Box$  31, Bild 1 - 6 und wie im Bild unten.

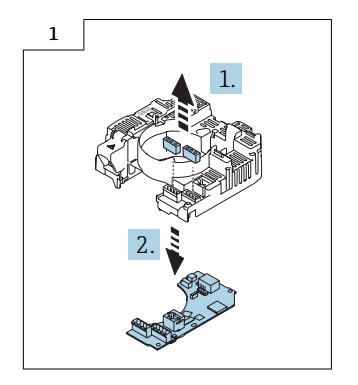

## <span id="page-36-0"></span>11.1 Zusammenbau I/O-Modul Messumformergehäuse Kompaktausführung

Der Zusammenbau erfolgt in umgekehrter Reihenfolge.

Die Hinweise in Kap. 8.3, →  $\triangleq$  32 beachten. R

# 12 Promag 400 Index C Getrenntausführung

## 12.1 Austausch Elektronik

Vorgehen wie in Kap. 8.2, →  $\triangleq$  31, Bild 1 - 5 und wie in den Bildern unten.

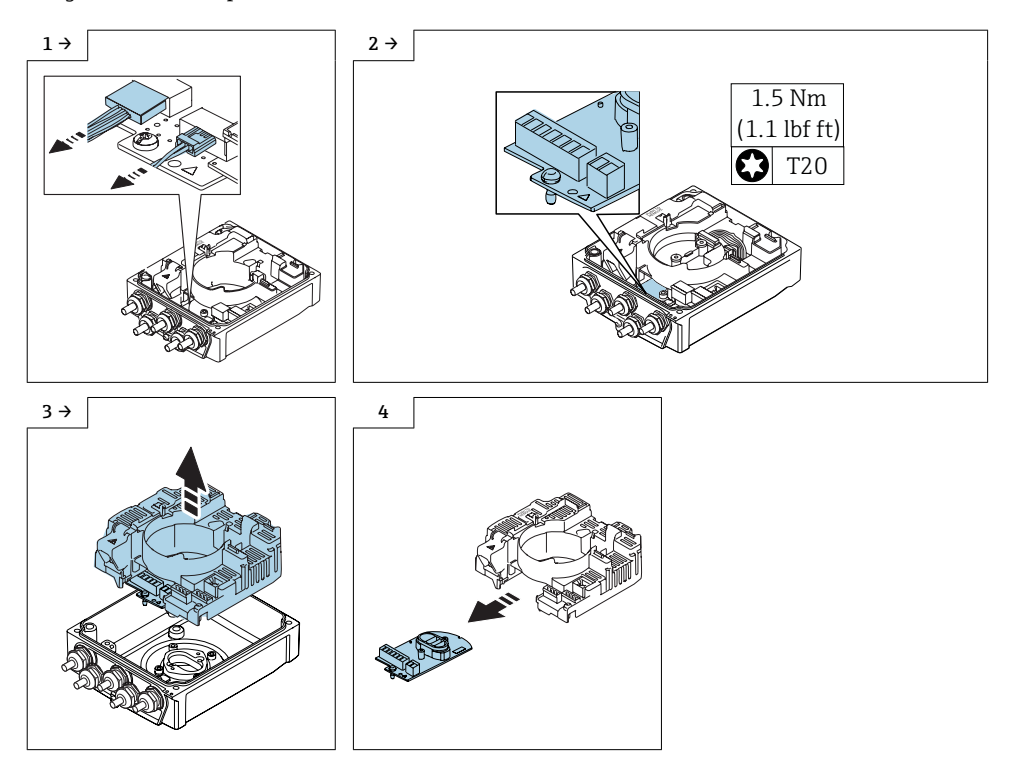

# <span id="page-37-0"></span>12.2 Zusammenbau Messumformergehäuse Getrenntausführung

## 12.3 Messumformer Standard

#### **HINWEIS**

#### Fehlerhafte Messperformance!

Durch falsche Stellung des Erdungsschalters wird die Messperformance beeinträchtigt!

‣ Korrekte Stellung des Erdungsschalters kontrollieren und falls notwendig korrigieren!

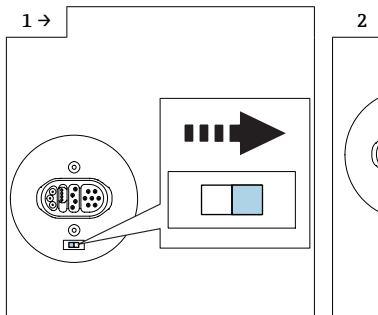

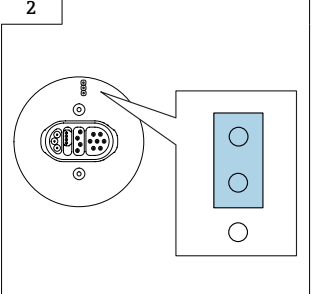

- ‣ Variante A: Wenn ein Erdungsschalter am ISEM-Modul vorhanden ist: Erdungsschalter des ISEM-Elektronikmodul auf Position "rechts" stellen (offen).
- ‣ Variante B: Wenn ein Jumper am ISEM-Modul vorhanden ist: Jumper Erdungseinstellung ISEM-Elektronikmodul außen einstecken (offen).

# 12.4 Messumformer Option Erdfrei

#### **HINWEIS**

#### Schäden am Messgerät!

Durch falsche Stellung des Erdungsschalters kann das Messgerät zerstört werden.

‣ Korrekte Stellung des Erdungsschalters kontrollieren und falls notwendig korrigieren!

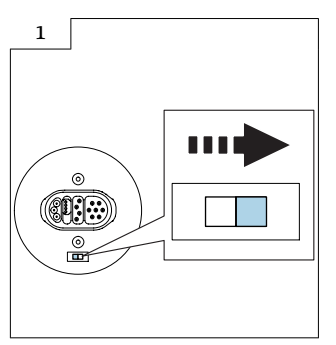

‣ Erdungsschalter des ISEM auf Position "rechts" stellen (offen).

## 12.5 Weitere Hinweise zum Zusammenbau Messumformergehäuse Getrenntausführung Standard oder Option Erdfrei

Kontrollieren, ob der S-DAT im Messverstärker eingesteckt ist (Bild 1 unten).  $\mathbf{h}$ Andernfalls kontrollieren, ob der S-DAT in der Sensorschnittstelle eingesteckt ist (Bild 2 unten).

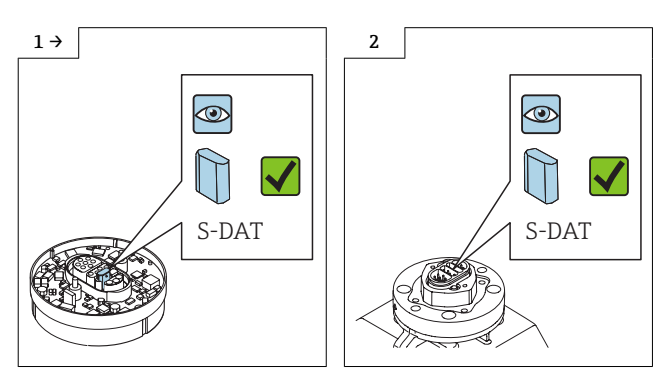

Ansonsten den S-DAT aus dem defekten Messverstärker demontieren (Bild 1 unten) und in den neuen Messverstärker montieren (Bild 2 unten).

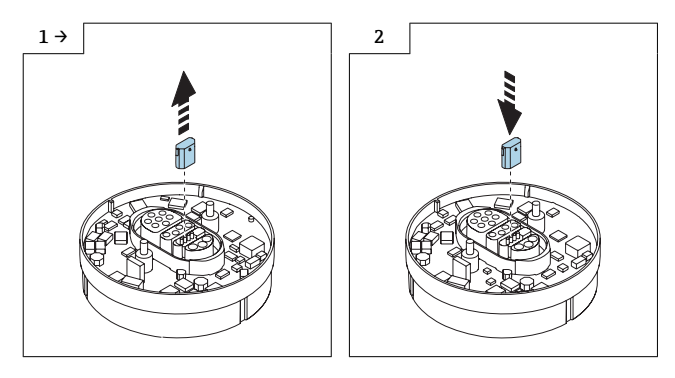

<span id="page-39-0"></span>Sicherstellen dass der Stecker des ISEM (Bild 1 unten) richtig eingesteckt ist.

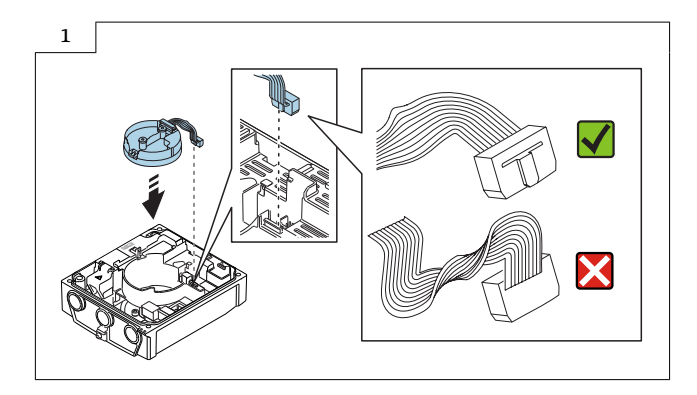

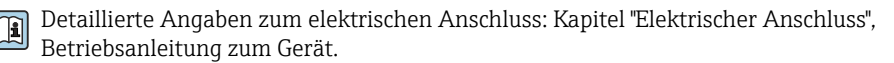

Detaillierte Angaben zur Inbetriebnahme: Kapitel "Inbetriebnahme", Betriebsanleitung zum Gerät.

# 13 Austausch Verstärker

Vorgehen wie in Kap. 8.2,  $\rightarrow \Box$  31, Bild 1 - 4.

## 13.1 Zusammenbau Verstärker Messumformergehäuse Getrenntausführung

Der Zusammenbau erfolgt in umgekehrter Reihenfolge.

Die Hinweise in Kap. 12.2, →  $\triangleq$  38 beachten.

# <span id="page-40-0"></span>14 Austausch Netzteil

Vorgehen wie in Kap. 8.2,  $\rightarrow \Box$  31, Bild 1 - 6 und wie im Bild unten.

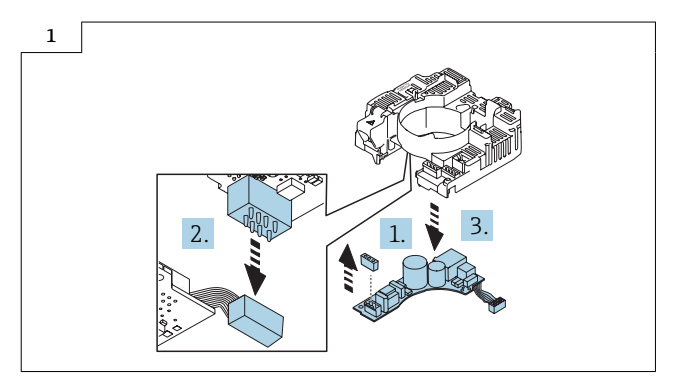

## 14.1 Zusammenbau Netzteil Messumformergehäuse Getrenntausführung

Der Zusammenbau erfolgt in umgekehrter Reihenfolge.

Die Hinweise in Kap. 12.2, → ■ 38 beachten.  $\vert \cdot \vert$ 

# 15 Austausch I/O-Modul

Vorgehen wie in Kap. 8.2,  $\rightarrow \Box$  31, Bild 1 - 6 und wie im Bild unten.

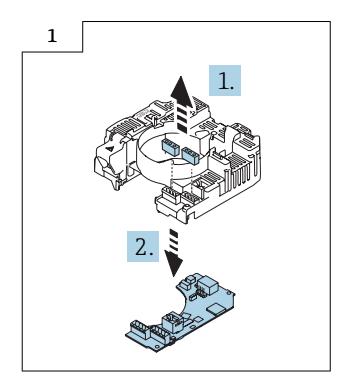

## <span id="page-41-0"></span>15.1 Zusammenbau I/O-Modul Messumformergehäuse Getrenntausführung

Der Zusammenbau erfolgt in umgekehrter Reihenfolge.

Die Hinweise in Kap. 12.2, →  $\triangleq$  38 beachten.

# 16 Prosonic Flow 400 Getrenntausführung

## 16.1 Öffnen Messumformergehäuse

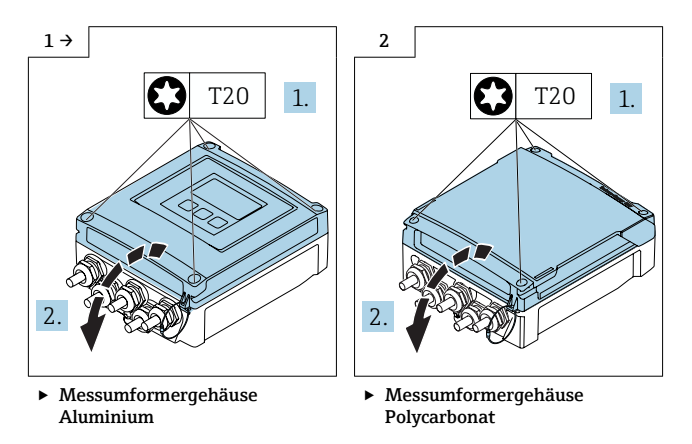

# 16.2 Austausch Elektronik

Vorgehen wie in Kap.16.1.,  $\rightarrow$   $\blacksquare$  42 und wie in den Bildern unten.

Den vorhandenen T-Dat (Bild 2 unten) aus der bestehenden Elektronik herausziehen und den T-Dat in die neue Elektronik einstecken.

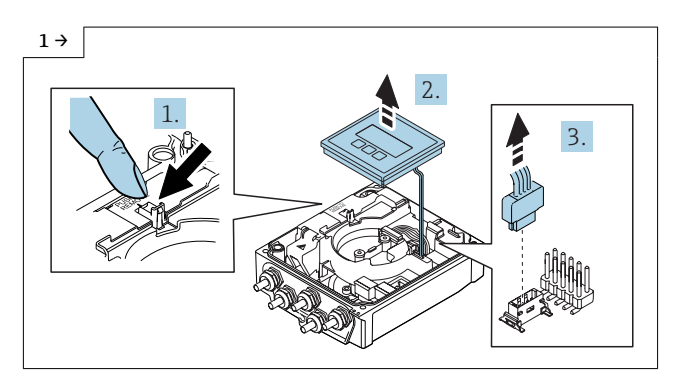

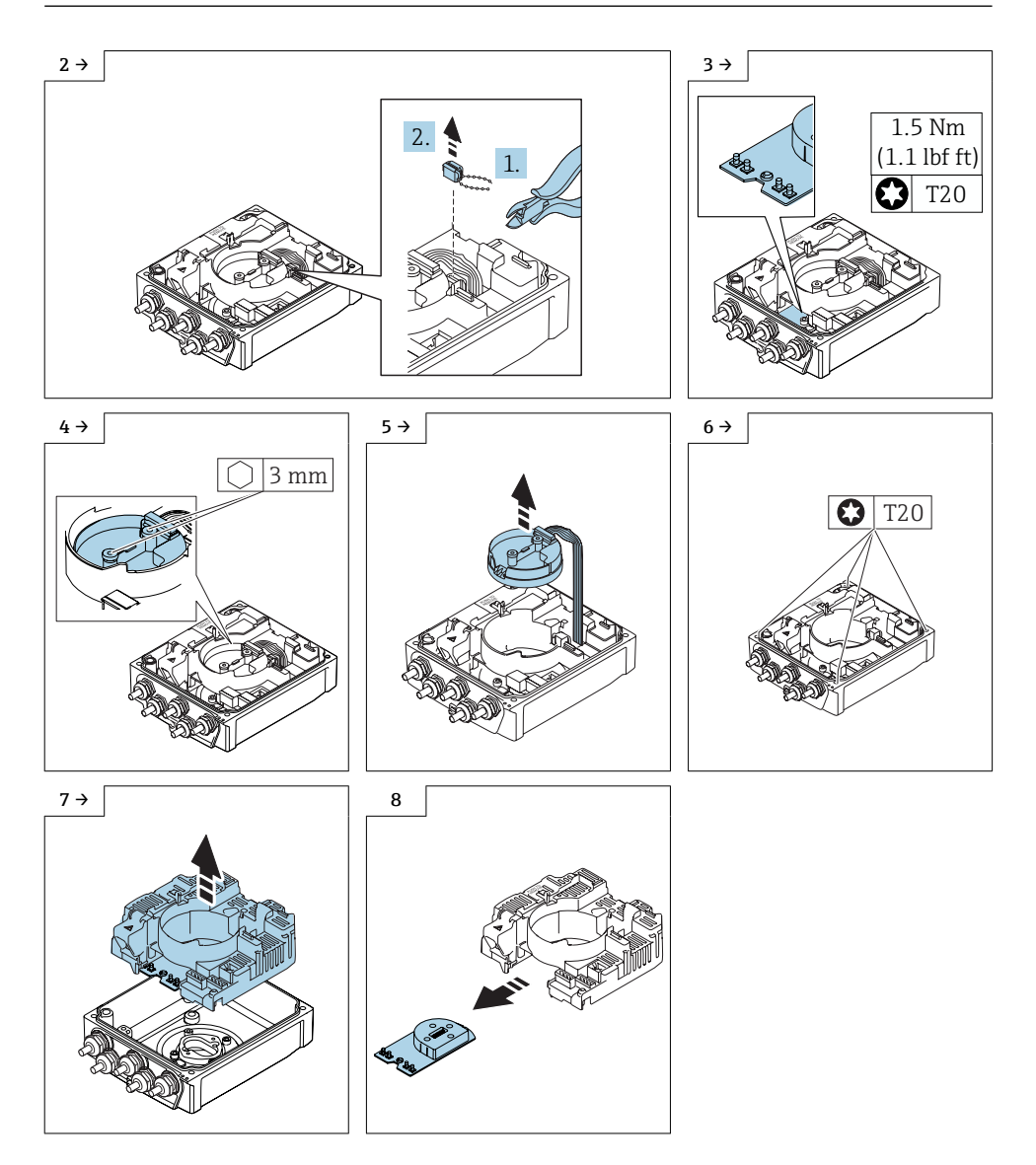

# 16.3 Austausch Verstärker

Vorgehen wie in Kap. 16.2,  $\rightarrow \Box$  42, Bild 1 - 4.

## 16.3.1 Zusammenbau Verstärker Messumformergehäuse Getrenntausführung

Der Zusammenbau erfolgt in umgekehrter Reihenfolge.

Sicherstellen dass der Stecker des ISEM (Bild 1 unten) richtig eingesteckt ist.

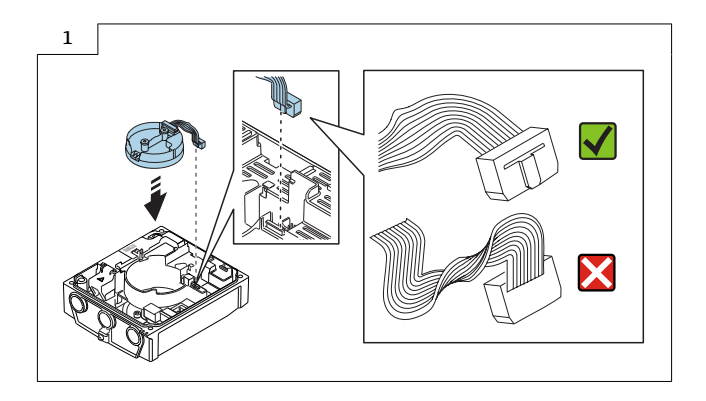

# 16.4 Austausch Netzteil

Vorgehen wie in Kap. 16.2,  $\rightarrow$   $\blacksquare$  42, Bild 1 - 6 und wie im Bild unten.

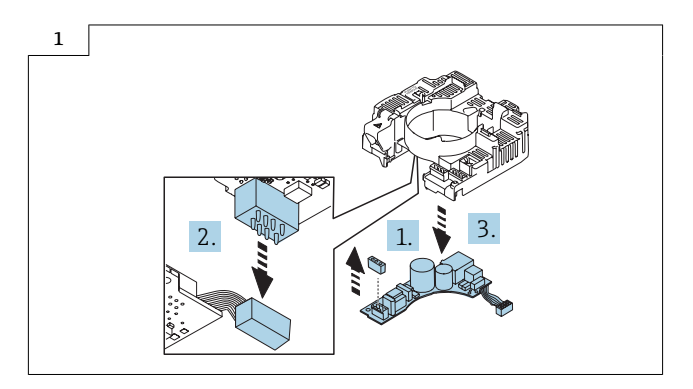

16.4.1 Zusammenbau Netzteil Messumformergehäuse Getrenntausführung Der Zusammenbau erfolgt in umgekehrter Reihenfolge.

## <span id="page-44-0"></span>16.5 Austausch I/O-Modul

Vorgehen wie in Kap. 16.2,  $\rightarrow$   $\blacksquare$  42, Bild 1 - 6 und wie im Bild unten.

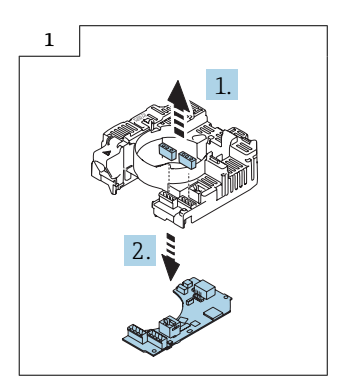

# 16.6 Zusammenbau I/O-Modul Messumformergehäuse Getrenntausführung

Der Zusammenbau erfolgt in umgekehrter Reihenfolge.

# 17 Entsorgung

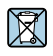

Gemäß der Richtlinie 2012/19/EU über Elektro- und Elektronik-Altgeräte (WEEE) ist das Produkt mit dem abgebildeten Symbol gekennzeichnet, um die Entsorgung von WEEE als unsortierten Hausmüll zu minimieren. Gekennzeichnete Produkte nicht als unsortierter Hausmüll entsorgen, sondern zu den gültigen Bedingungen an Endress+Hauser zurückgeben.

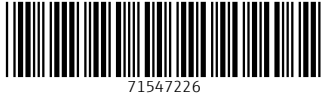

# www.addresses.endress.com

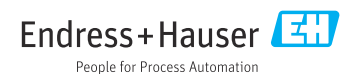